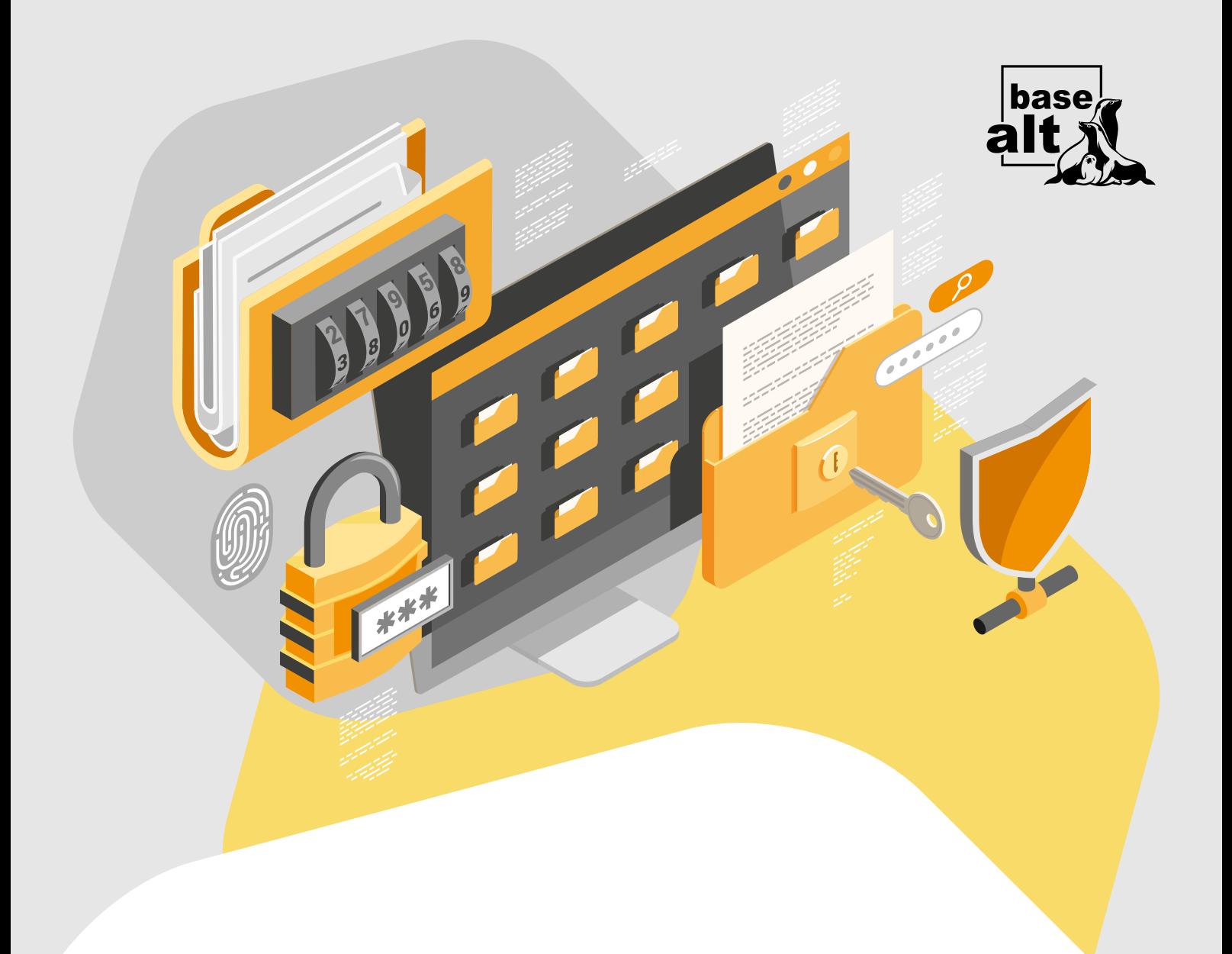

## КриптоПро CSP 5

Служба обеспечения совместимости [<gost@basealt.ru>](mailto:gost@basealt.ru), Константин Белаш

Version 2.1, 08.09.2023

## **Оглавление**

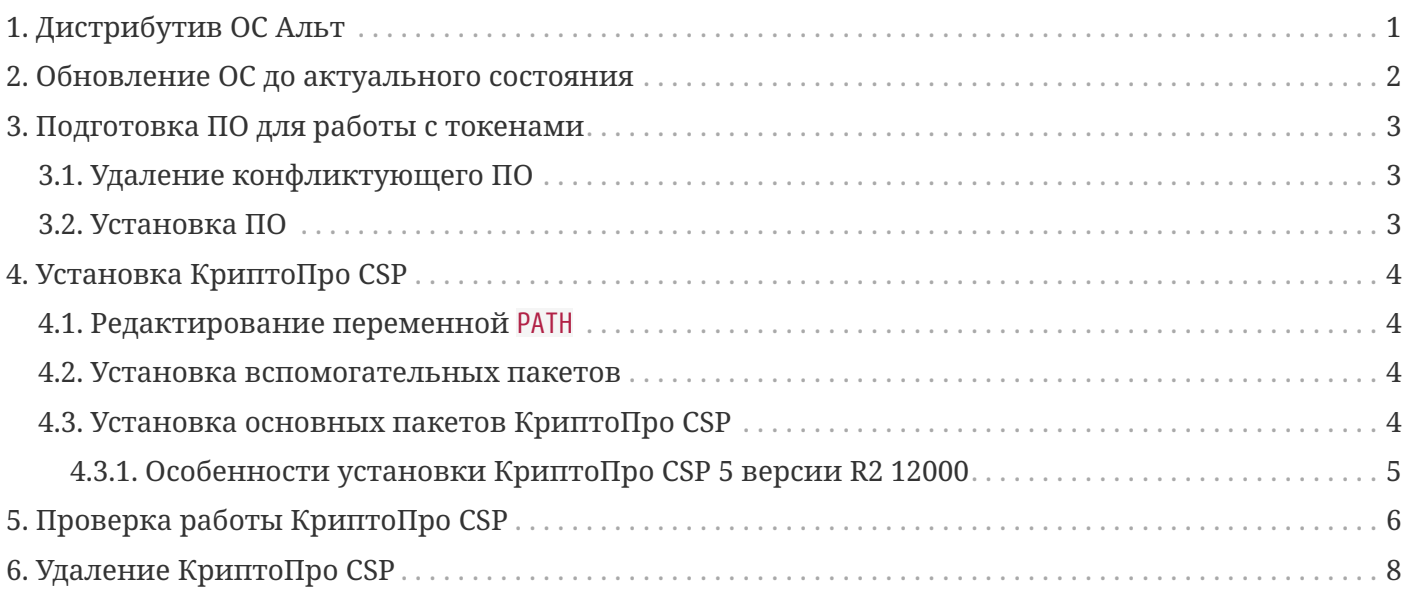

# <span id="page-2-0"></span>**1. Дистрибутив ОС Альт**

В примере ниже все операции выполняются на ОС Альт Рабочая станция 10.1 (репозиторий p10).

С полным списком поддерживаемых дистрибутивов семейства ОС Альт можно ознакомиться в документации КриптоПро CSP 5, документ «Формуляр.pdf» ([https://cryptopro.ru/products/csp/](https://cryptopro.ru/products/csp/downloads) [downloads\)](https://cryptopro.ru/products/csp/downloads).

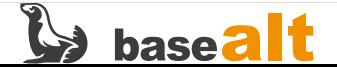

## <span id="page-3-0"></span>**2. Обновление ОС до актуального состояния**

Процедуры установки, обновления и удаления КриптоПро CSP 5 выполняются администратором, обладающим правами суперпользователя компьютера. Перед установкой необходимо убедиться в выполнении следующих требований:

- На компьютере установлена поддерживаемая ОС Альт;
- ОС Альт и ядро обновлены из соответствующего дистрибутиву репозитория.

*Рекомендуемая процедура обновления ОС и ядра:*

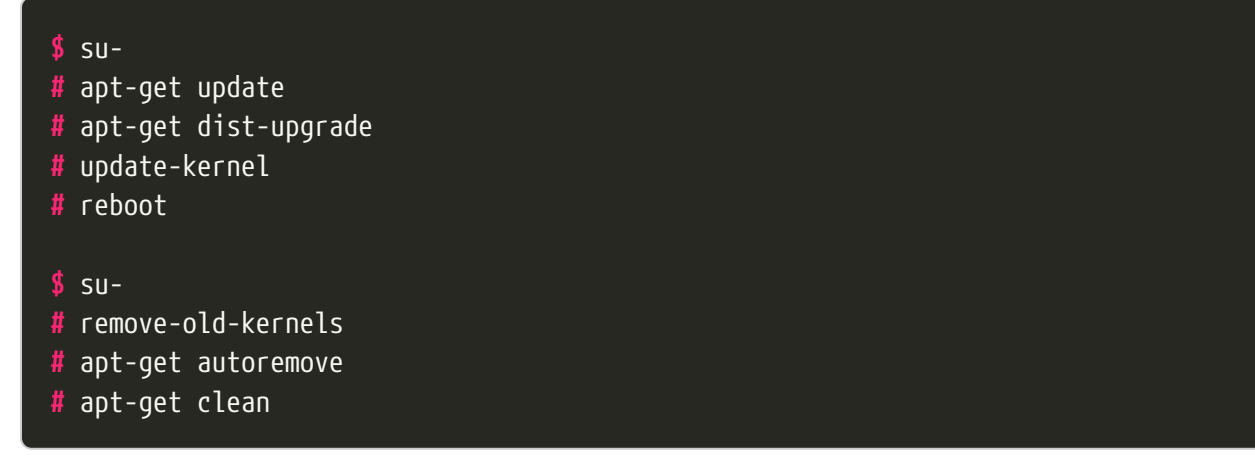

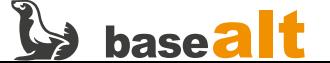

## <span id="page-4-0"></span>**3. Подготовка ПО для работы с токенами**

### <span id="page-4-1"></span>**3.1. Удаление конфликтующего ПО**

Пакеты поддержки работы токенов openct конфликтуют с пакетами opensc, поэтому их необходимо удалить.

**#** apt-get remove --purge openct libopenct pcsc-lite-openct

### <span id="page-4-2"></span>**3.2. Установка ПО**

Для работы с токенами в КриптоПро CSP 5 необходимо установить следующие пакеты:

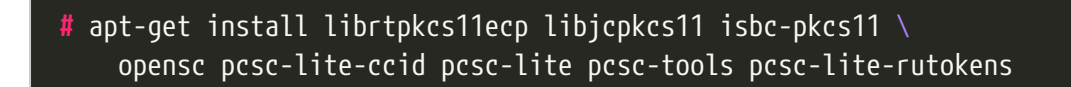

- **librtpkcs11ecp, libjcpksc11, isbc-pkcs11** библиотеки PKCS#11 вендоров токенов: Актив, Аладдин и ISBC, соответственно;
- **opensc, pcsc-lite-ccid, pcsc-lite, pcsc-tools** утилиты и библиотеки, необходимые для обеспечения работы интерфейсов PC/SC(+CCID) и PKCS#11;
- **pcsc-lite-rutokens** поддержка работы токена Rutoken S.

Если каких-то пакетов в репозитории нет или с ними выявлены проблемы, необходимо установить их с сайта производителя:

- Актив Рутокен (librtpkcs11ecp):<https://www.rutoken.ru/support/download/pkcs/>
- Аладдин JaCarta (libjcPKCS11-2): [https://www.aladdin-rd.ru/support/downloads/jacarta\\_client](https://www.aladdin-rd.ru/support/downloads/jacarta_client) (теперь ещё и в составе «Единого Клиента JaCarta»)
- ISBC ESMART (libisbc\_pkcs11\_main): <https://esmart.ru/download/>

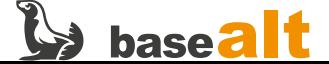

# <span id="page-5-0"></span>**4. Установка КриптоПро CSP**

### <span id="page-5-1"></span>**4.1. Редактирование переменной PATH**

Создадим скрипт (cryptopro-paths.sh), который добавит в переменную PATH пути к утилитам КриптоПро CSP. Содержимое скрипта:

```
# cat /etc/bashrc.d/cryptopro-paths.sh
p="$(ls -d /opt/cprocsp/{s,}bin/* 2>/dev/null |tr '\n' ':')"
[ -z "$p" ] || [ -n "$(echo "$PATH" |grep "$p")" ] || export PATH="$p$PATH"
```
**#** chmod +x /etc/bashrc.d/cryptopro-paths.sh

Для того, чтобы утилиты КриптоПро CSP были доступны без указания полного пути, необходимо открыть новый сеанс командной строки пользователя после установки КриптоПро CSP.

### <span id="page-5-2"></span>**4.2. Установка вспомогательных пакетов**

```
# apt-get install lsb-init lsb-core
```
lsb-core — пакет требуется для установки КриптоПро CSP. Его отсутствие вызывает ошибку установочного скрипта КриптоПро CSP (далее).

#### **#** apt-get install libpangox-compat newt52

libpangox-compat, newt52 — пакеты требуются для установки КриптоПро CSP в интерактивном консольном режиме.

### <span id="page-5-3"></span>**4.3. Установка основных пакетов КриптоПро CSP**

Перейдите в каталог, содержащий дистрибутив КриптоПро CSP (в примере /var/tmp), и произведите установку через графический псевдоинтерфейс:

**#** cd /var/tmp **#** tar xf linux-\*.tgz

### **#** ./linux-\*/install\_gui.sh

В появившемся меню отметьте необходимые опции (список опций может различаться в

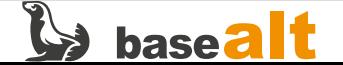

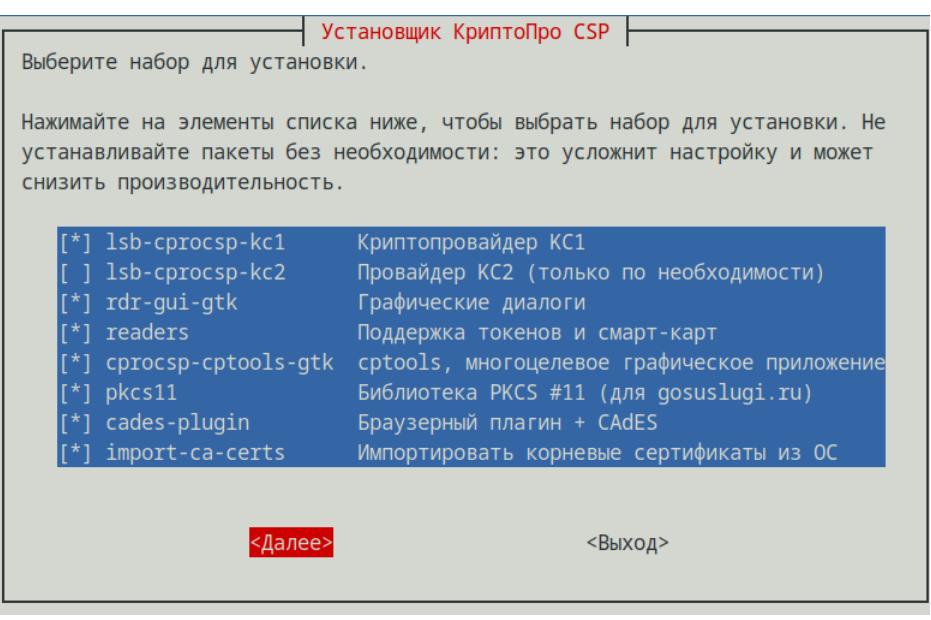

- cades-plugin Браузерный плагин + CAdES в составе КриптоПро CSP, начиная с версии R3 12500,
- rdr-gui-gtk и cprocsp-cptools-gtk для установки в ОС с поддержкой графического сеанса работы.

Нажмите **Далее** и затем **Установить**.

При запросе введите лицензию или выберите **Позже** (будет установлена временная лицензия), затем **Выход**.

### <span id="page-6-0"></span>**4.3.1. Особенности установки КриптоПро CSP 5 версии R2 12000**

В дистрибутиве КриптоПро CSP 5 версии R2 12000 пакет cprocsp-rdr-jacarta (поддержка работы токенов JaСarta) необходимо устанавливать отдельно, так как скрипт install\_gui.sh его не устанавливает:

**#** apt-get install ./linux-\*/cprocsp-rdr-jacarta\*.rpm

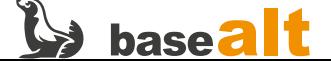

# <span id="page-7-0"></span>**5. Проверка работы КриптоПро CSP**

Для ОС с поддержкой работы графического сеанса запустите из пункта меню **Стандартные - Инструменты КриптоПро**:

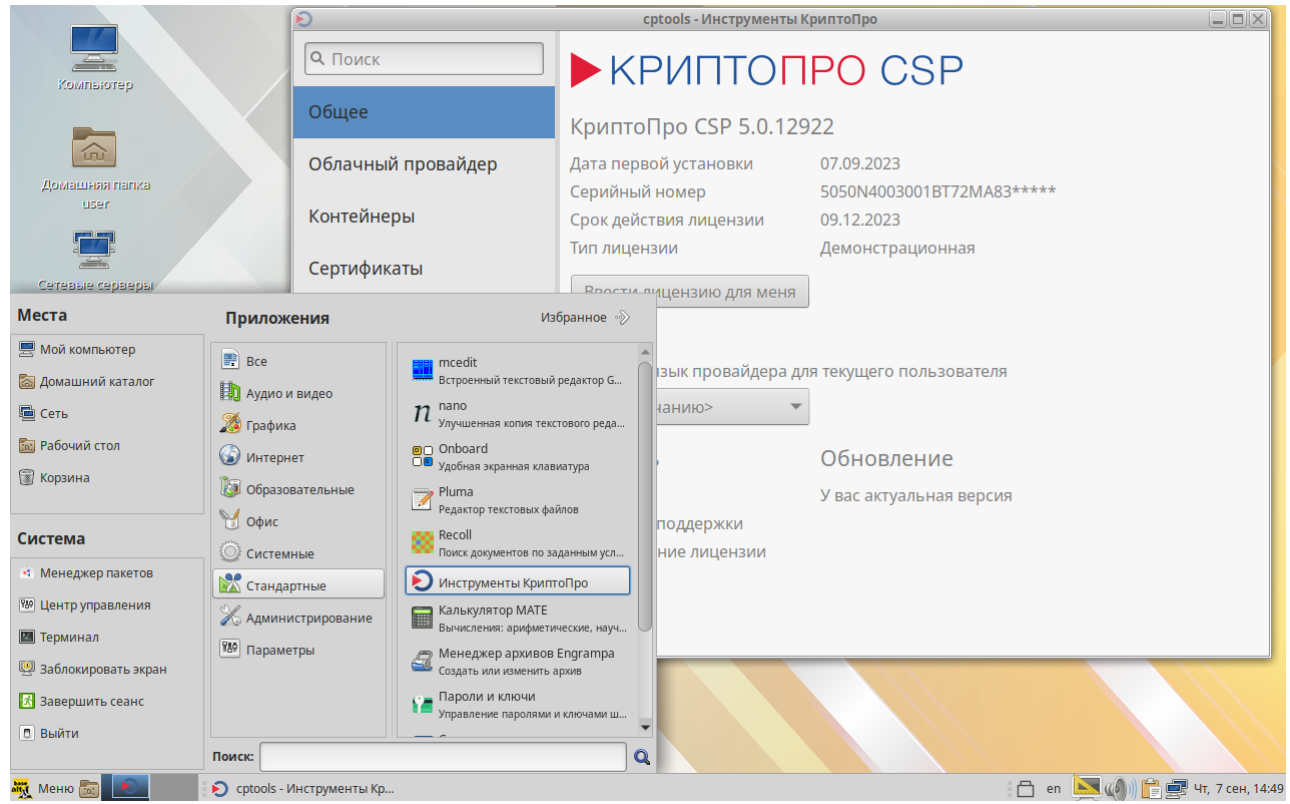

Для ОС без поддержки работы графического сеанса можно проверить работу утилит командной строки КриптоПро CSP 5:

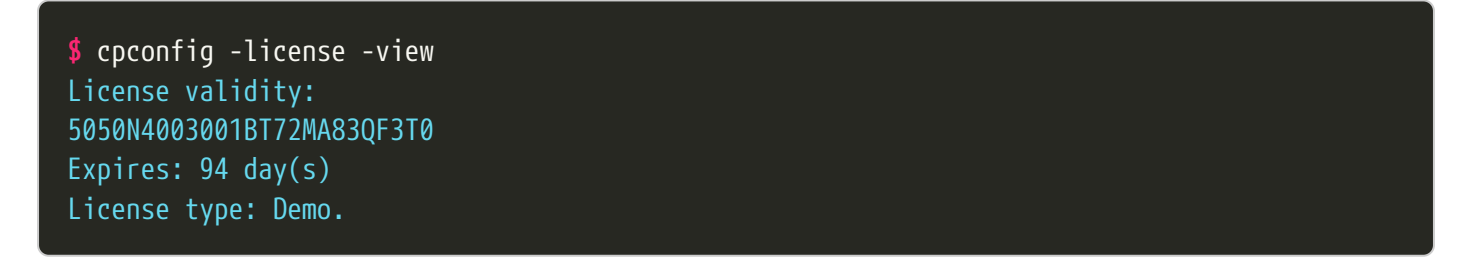

Если доступны токены и они подключены к ПК, то можно проверить их доступность для утилит КриптоПро CSP 5 (в **Инструменты КриптоПро** необходимо включить **Показать расширенные**):

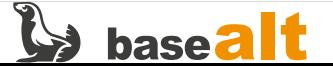

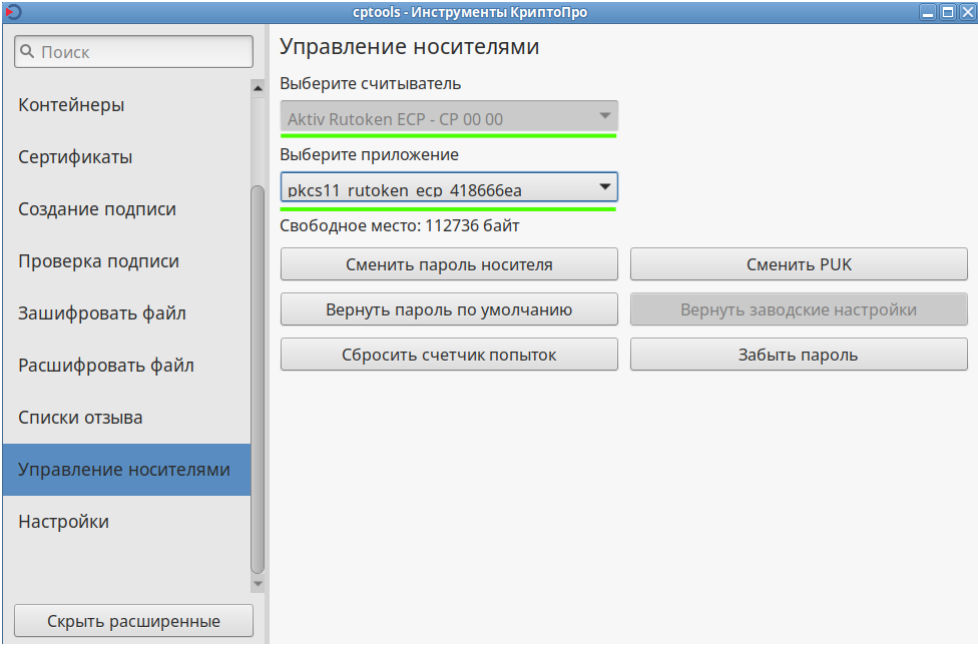

В командной строке терминала:

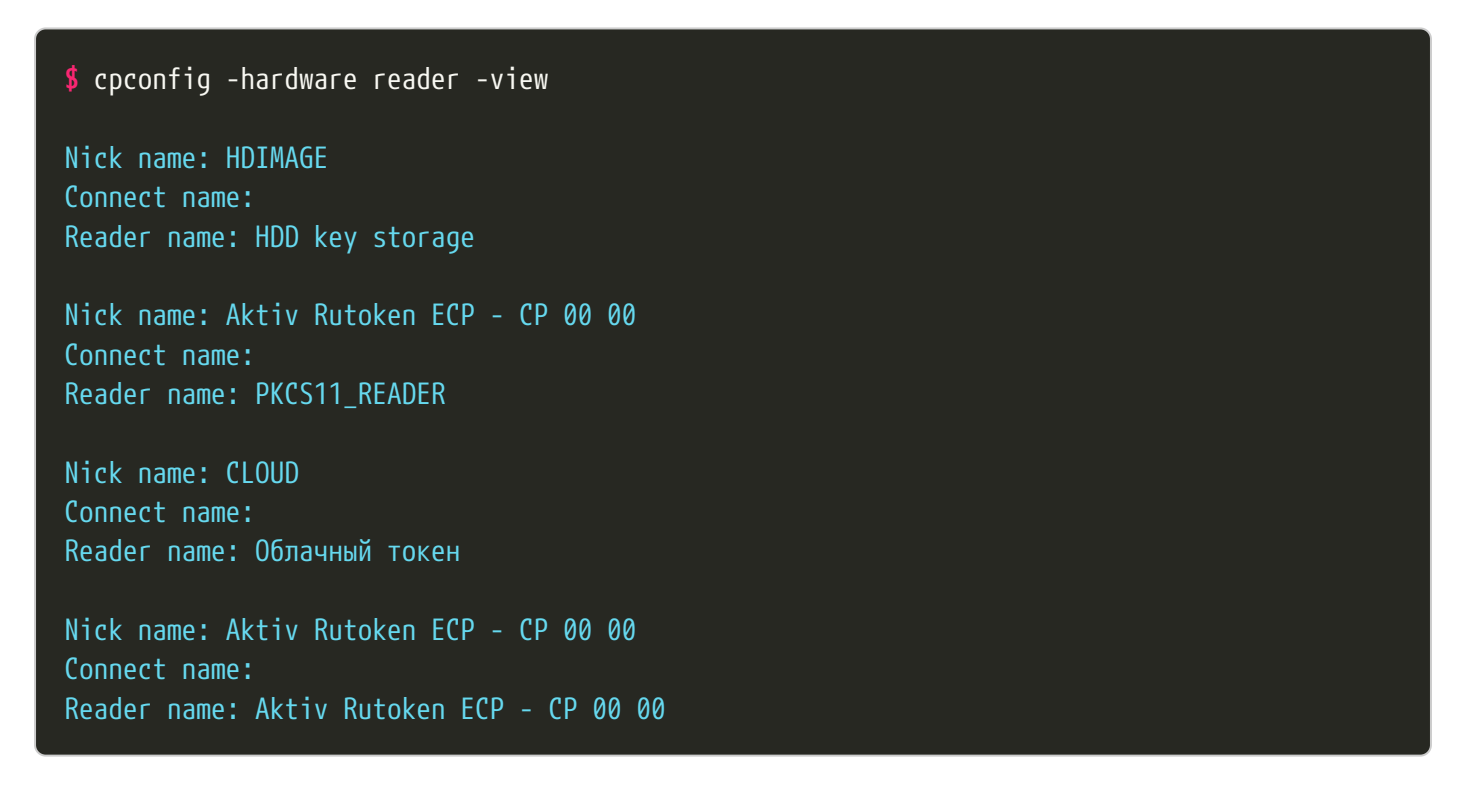

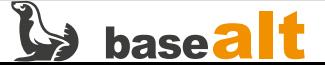

# <span id="page-9-0"></span>**6. Удаление КриптоПро CSP**

Перейдите в каталог, содержащий дистрибутив КриптоПро CSP (в примере /var/tmp), и запустите скрипт установки/удаления:

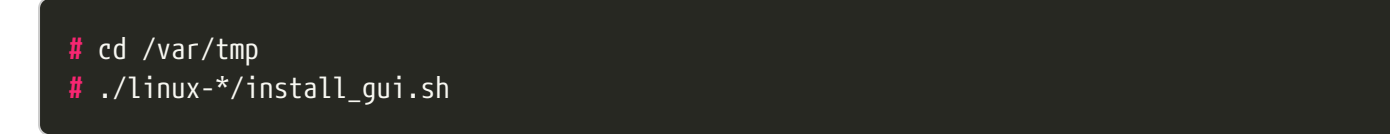

В программе установщика нажмите **Далее**, выберите **Удалить пакеты КриптоПро CSP** и затем **Выбрать**:

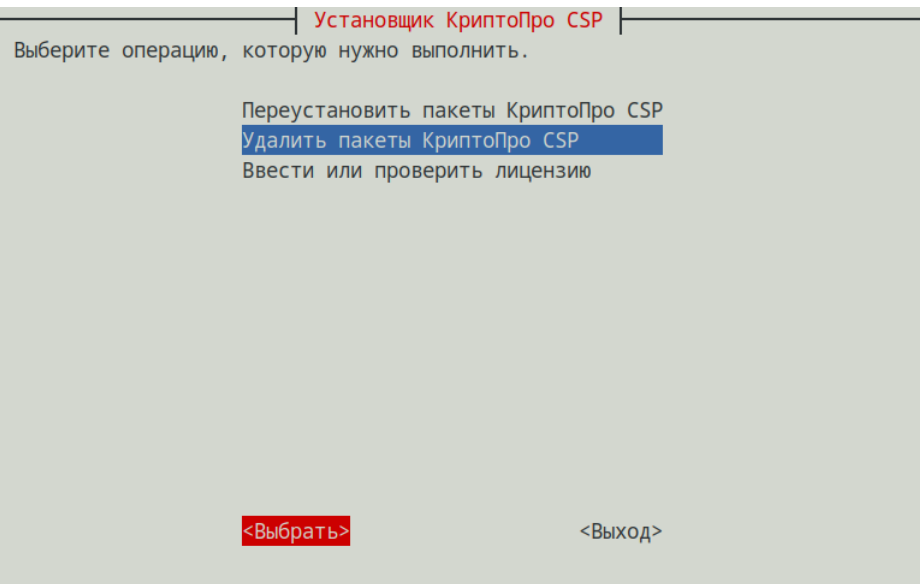

Подтвердите удаление:

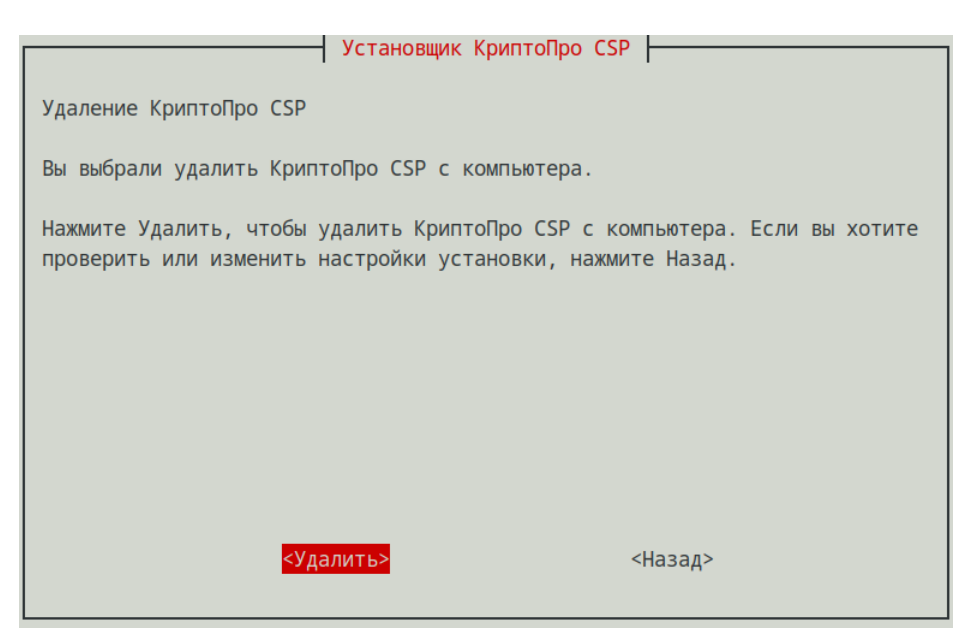

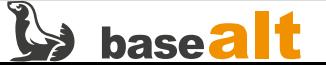

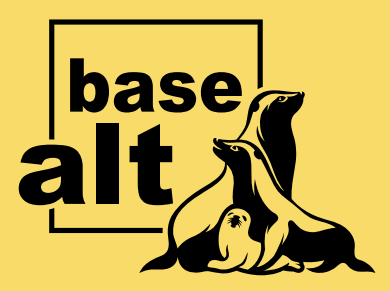

## **Контакты** службы обеспечения **СОВМЕСТИМОСТИ**

Электронная почта:

gost@basealt.ru

Телефоны для оперативной связи:

+7 (495) 123-47-99, доб. 558 +7 (812) 66-789-33

Служба всегда стремится дать ответ в течение 48 часов. Если на третий рабочий день ответ не будет получен, повторите свой запрос.